## **2. Távközlés**

Készítse el a következő prezentációt a magyarországi lakosság telefonellátottságának bemutatásához! Munkáját a program formátumának megfelelően *tavkozles* néven mentse! A prezentáció szövegét és az ábrákat a minta alapján készítse el!

A megoldáshoz a *megyek.gif* és *tavbesz.gif* képeket használja!

- 1. A diák háttere egységesen (231; 231; 206) RGB kódú homokszínű. A címek és a többi szöveg fekete legyen!
- 2. Mind a két dián a címet gépelje be! Ez a szöveg 38 pontos méretű, félkövér stílusú, tetszőleges, jól olvasható betűtípusú és középre igazított legyen!
- 3. Az első diára helyezze el függőlegesen középre, vízszintesen balra igazítva a *tavbesz.gif* képet!
- 4. A minta szerint jobbra helyezzen el egy jelmagyarázatot! Ehhez készítsen egy 0,6 cm magas, 0,8 cm széles téglalapot fekete körvonallal! Helyezzen mellé egy szövegdobozt, amiben elhelyezi a minta szerinti feliratot!
- 5. A szövegdobozon belül állítson be tabulátorpozíciót úgy, hogy az az összes felirathoz megfelelő legyen!
- 6. A téglalapot és a szövegdobozt másolja megfelelő számban a meglévő alá! A feliratokat írja be a minta alapján!
- 7. A téglalapokat töltse ki a térképen látható zöld árnyalataival! Ezek fentről lefelé haladva a következő RGB kódokkal adhatók meg: (207; 250; 204), (169; 228; 169), (120; 196; 125), (81; 164; 81), (42; 132; 38), (4; 100; 3).
- 8. A dián található három elem (felirat, térkép, jelmagyarázat) egymás után automatikusan animálva jelenjen meg! Figyeljen arra, hogy a jelmagyarázat ne részenként, hanem egy egységként jelenjen meg!
- 9. A második dia közepén helyezze egymásra a *tavbesz.gif* és a *megyek.gif* képeket a mintának megfelelően! Az illesztéshez a *tavbesz.gif* kép méretét növelje vízszintesen és függőlegesen is 10%-kal, a határoló vonalak takarják a színhatárokat!
- 10. Mindkét dián élőlábban középre helyezze el a "Forrás: http://www.ksh.hu" feliratot!
- 11. A bemutató automatikusan működjön úgy, hogy felváltva 5 másodpercenként jelenik meg a két dia!

**15 pont** 

## Minta:

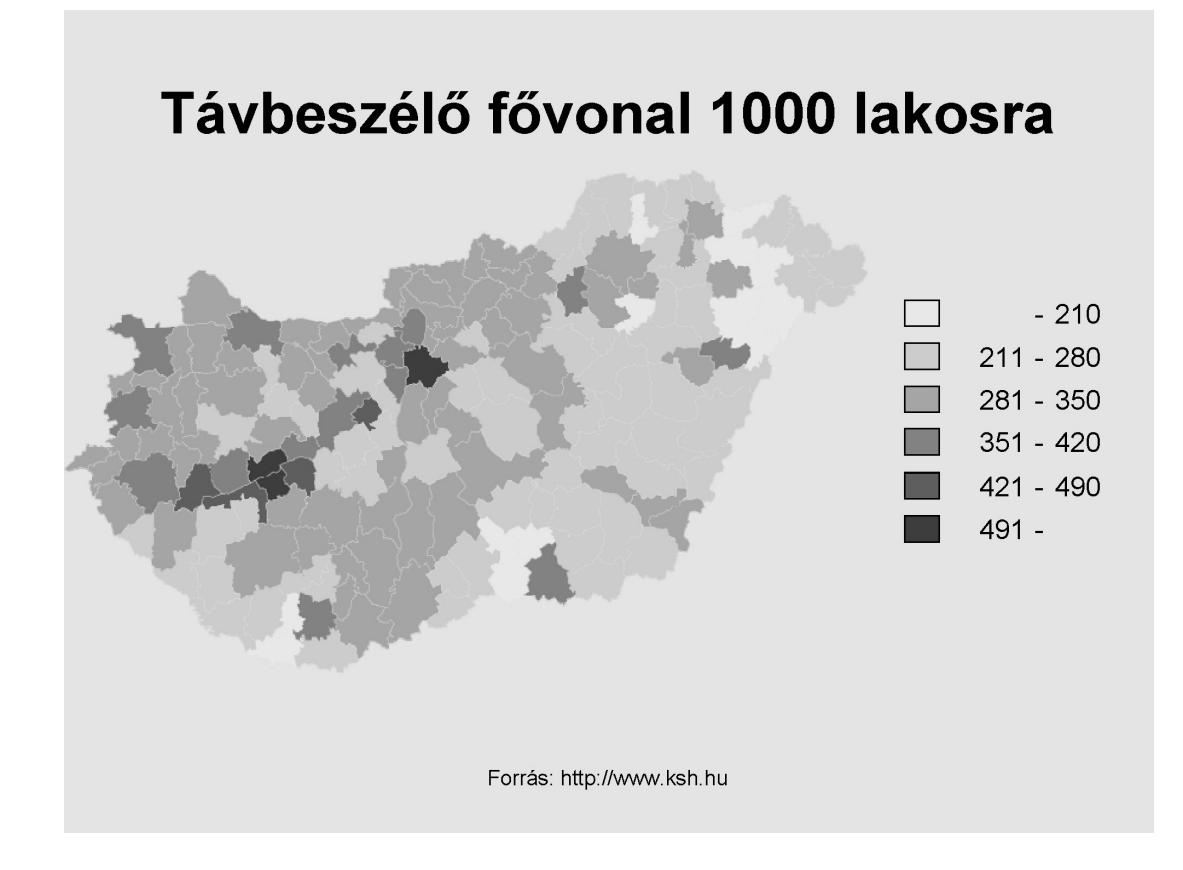

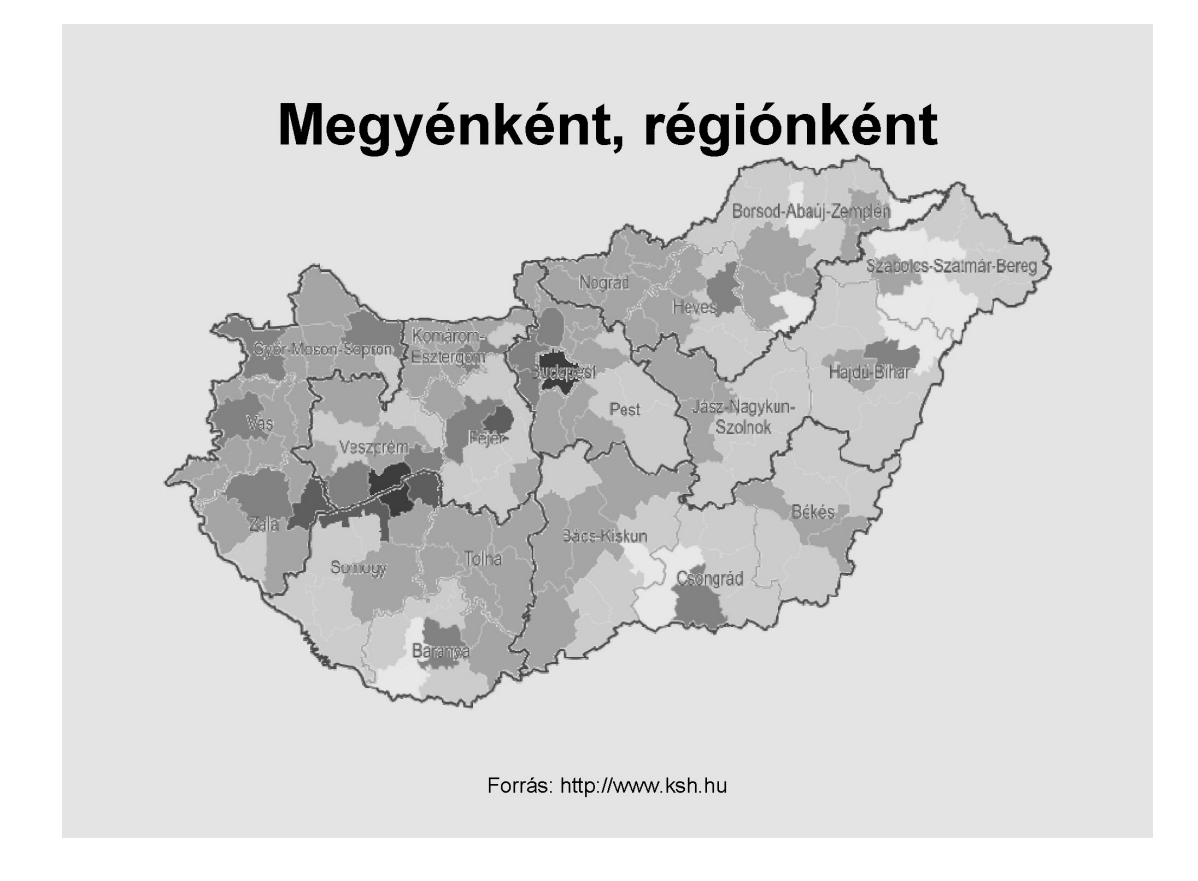